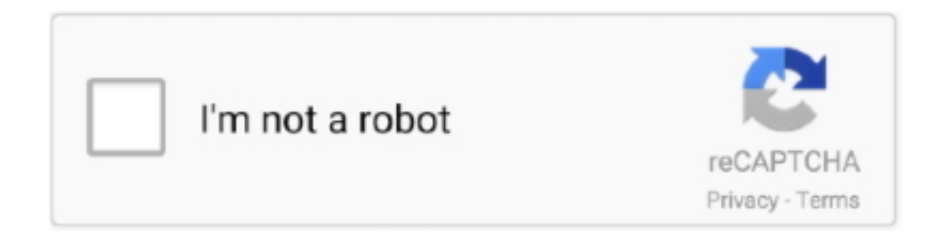

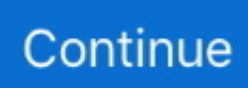

## **Imessage App Download For Mac**

Please back up your iPhone/iPad with iTunes or iCloud before attempting to jailbreak your device.. Many people might be enjoying WhatsApp, Facebook Messenger, but iMessage still remains popular amongst all these choices with its amazing features.. Here is the process: Select the Apple menu, then and click Restart Alternatively, turn off the Mac, and then turn on again and see if it resolves the issue.. Step 7: Now the question is what is that 12 digit number? The 12 digit code is the code through which you can gain the access to Mac computer remotely.. This app not only sends the messages but also sends the videos, audios, documents, images, etc.. Is this possible to get iMessage for PC without Mac also? The answer is YES Let us discuss the methods below.

If we talk about its features, then Apple's user is already familiar with the iMessage app as it is well known for iOS users.. Step 6: Now step is to launch the "chrome remote desktop" onto your Mac computer.. Can You Get Apple's iMessage for Windows 10?iMessage on Windows is one of the most popular application which is widely used around the world.. After being the most popular Apple app, iMessage app for Windows is the most searched query.. Tap "iMessage" in the search bar to find and download the app Install and run the iMessage for Windows.

## **imessage**

imessage, i love you message, imessage on pc, instagram message recovery, imessage login, imessage games, imessage android, imessage for windows, imessage app, imessage iphone, imessage download, imessage waiting for activation, imessage online, imessage web

Get Remote Messages – an app in Cydia for around \$4 to set up a web-based interface.. Step 3: After the successful installation of "chrome remote desktop extension", just click "launch app" which you can see on the top right corner.. This can remove the restrictions set by the Apple Incorporation and maximize the functionality of your iOS devices.. The Apple user finds this app amazing But the most problematic question is how to access iMessage on Windows computer and we'have tried to encounter all below questions that people are searching throughout the search engines.. Let us see the step by step procedure to download iMessage desktop app for Windows with Bluestacks emulator.

## **imessage pc**

Method 2: Use a Simulator – iPadianThese days, it is popular to run Android apps on Windows with the help of Android simulators.. With the latest advances and updates, it has become one of those desirable apps that everybody wants.. Step 4: The next step is to install "Chrome Remote Desktop Host Installer" on to your Mac and then just locate that file onto the Mac hard drive.. iMessage is not available for Windows PC, but still many Windows users crave for the iMessage service by Apple.. Download iMessage For PC Windows (8 1/8/7/10) and Mac Free Download October 1, 2017 Imessage for PC: iMessage is a one of the best and popular instant messaging app by Apple on iPhone, iPad.. iMessage is an inbuilt application for iOS users but now it has become easier for the Windows users as well.. Follow the steps below to access iMessage history on Windows PC:. Honestly, once this issues fixed for not receiving any notification (because I am deaf.. Here we recommend Free iPhone Data Recovery Using it, you can not only access and view existing iMessages on PC, but also recover deleted iMessages from iPhone/iPad with or without backup.. 4 4/5(134 votes )First of all - it is amazing how I can use Messenger app on my MacBook because I wouldn't like to have an iPhone and laptop at the same time, since they are all connected to the same account where we can communicating like iMessage, Messenger, WhatsApp, etc.

## **instagram message recovery**

Also, the biggest question is that, can you get iMessage for Windows 10 without using MAC?The answer is obviously YES.. In today's era, there is a large number of users who are using this amazing iMessage app.. With this method, one can easily share

the screen of any other computer remotely.. Download the free iPadian simulator on your PC and install it Accept the terms and conditions and launch the simulator.. Google Chrome provides an easy way to use iMessage for PC Tip 3: Restart Your Mac.. Then you can freely access and use iMessage on PC Method 3: Jailbreak Your iPhoneAnother way to enjoy iMessage on PC is to jailbreak your iPhone.. You will learn the procedure of how to get iMessage on Windows right from the scratch itself.. Now set it up the app and enjoy using the app Method 3 – Download iMessage for Windows with BluestacksAs we all know the iMessage app is not meant officially for Windows users, so there is a slightly different procedure that is with the help of a Bluestacks emulator.. After completing the steps above, you have successfully set up iMessage on your Mac.. Procedure to Download iPadian iMessage for Windows 10/8/7:Step 1: In the starting first task is to download iPadian emulator from its official site which is totally free.. The windows user just needs an emulator i e iPadian to do so Let us discuss the step by step procedure to do so.. You can quickly access your iMessage history on PC with the help of third-party tool.. With the help of Chrome Remote Desktop, you can remotely access another computer through Chrome browser.. Method 3 – Download iMessage for Windows with Bluestacks As we all know the iMessage app is not meant officially for Windows users, so there is a slightly different procedure that is with the help of a Bluestacks emulator.. Follow the steps below to get a simulator – iPadian on your PC and then enjoy iMessage for Windows.. It will also give access to an extensive collection of applications and extensions.. But can this feature be used on a PC? If so, how?"iMessage is Apple's own instant messaging service, allowing users to send free messages from iPhone, iPad, Apple Watch, and Mac over the Internet.. Step 8: Next step is to launch "chrome remote desktop" onto your windows also and put that 12-digit code to gain the access to your Mac successfully.. Use Imessage OnlineHow To Download ImessageDownload Imessage For Windows 7Use Chrome Remote Desktop.. Here in this article, you will learn 5 possible ways to get access to iMessage on a PC with Windows 10/8/7.. Step 1: Foremost task is to open the Bluestacks website, download the Bluestacks app, and install it.. Now the 12 digit number will blink on your PC Just note down that number immediately.. Step 4: Then write iMessage in the search bar and as soon as you get the app, just download it by clicking on the download button.. Tip 4: Force Quit the Messages App Now set it up the app and enjoy using the app.. Also, there are many iOS simulators available that helps running iOS apps on Windows.. Then you can log in to download and use iMessage on Windows PC Method 4: Access iMessage History on PCApart from getting iMessage app on Windows, there is another easy method you should consider.. Step 2: Secondly, you need to install "chrome remote desktop extension" on both the computers.. Method 2 – Download iMessage for Windows Using iPadian EmulatorThis method requires an emulator to access iMessage online for windows which will enable it to run on windows 10 & 8.. Download and install an app called Cydia, a directory of applications usable on a jailbroken iPhone or iPad.. But for this, you require a MAC and you need to be sure that both computers should have a good internet connection.. Connect the Mac and Windows computers through the security code of Chrome Remote Desktop, then you can enjoy using iMessage on your Windows PC.. And now we will go in details on how to get iMessage on PC Method 1: Use Chrome Remote DesktopMethod 2: Use a Free Emulator – iPadianMethod 3: Jailbreak Your iPhoneMethod 4: Access iMessage History on PCMethod 5: Use Other Instant Messaging AppsMethod 1: Use Chrome Remote DesktopGoogle Chrome provides an easy way to use iMessage for PC.. Step 2: Now next step is to install it on to your PC Step 3: After the completion of the installation process, just run the emulator.. Now you can connect to the web-based interface through your iPhone's IP address found on the browser, following ":333".. Keep reading to learn how to use iMessage on Windows 10/8/7 Quick Guide to Get iMessage on MacBefore we dive into the methods to use iMessage on PC, let's first learn how to set up iMessage on your Mac.. In fact, this article will cover step by step procedure of how to send iMessage from Desktop computer as well.. This program is fully compatible with the newest iPhone 11, iPhone 11 Pro, iPhone 11 Pro Mac and iOS 13.. Download and install Chrome Remote Desktop Host Installer only on the Mac computer.. If you are new to the Mac or have never set up Messages before, you can follow the steps below to get started with iMessage:Step 1: On your Mac computer, open the Messages app from the dock or your Applications folder.. We can download iMessage for Windows 10, 8, or 7 very easily without using MAC as well.. Now in case you want to access iMessage from Mac computer then at this time, the chrome desktop remote extension will help you to do so.. You will surely find to run this amazing iMessage app on Windows 10 To get to know the answers to all your queries, you need to read out the full article.. instantly The communication through this app has become easier with the delivery reports.. What are Features of iMessage for windows 10 IMessage is the best app to connect with our family and friends.. Note: Just remember that share this code with that person only to whom you want to access your Mac.. Download Chrome browser and Chrome Remote Desktop on both of your Mac and Windows computers, then install and run the applications.. For iOS users, the iMessage app is already installed in it But what about the Window 10,8,7 users? Now, it doesn't make sense to buy an iPhone, especially for a single app.. Another option to fix an iMessage app that is not working on Mac is restarting the computer.. Or you can click "Create new Apple ID" at the bottom to sign up Step 3: After you've signed in, click on "Messages" in the menu bar and choose "Preferences", then go the "iMessage" tab.. Let's point an eye on them:How can I use iMessage on Windows?Can you download iMessage on windows 10?Can you view iMessages on a Windows computer?Is there any Apple iMessage application for Windows 10?How do I download and install Windows 10?Why doesn't Apple build iMessage for Windows?How do I use iMessages on Windows 8?How to get iMessage on PC without a mac?So this is the right place where you will get all the answers to such questions as to how to send iMessage from a Windows laptop.. Note: For this

method, the Mac computer is required But what about those, who don't have Mac.. IMessage For PC: Download iMessage For Windows 10 PC & Mac iMessage for PC serves as the inbuilt messaging app in the Apple Incorporations products.. Let us see the different procedures below Method 1 – Download iMessage for Windows using Chrome Remote DesktopOne of the methods through which you can access iMessage on Windows by using a Chrome Remote Desktop extension.. Or you can search for it with Command+Space Step 2: Sigh in with your existing Apple ID.. Step 4: Choose the email address and phone number that you prefer to use when messaging others.. So, let us see the steps quickly:Step 1: In the initial step, you require to download the "chrome browser" on both (PC and Mac) the computers.. Is it possible to get iMessage for Windows? The answer is yes Though currently there is no official app to use iMessage on PC, there are many tools and emulators available that make it easy to get iMessage for PC.. Step 9: At last, you can simply move on to the app drawer to access iMessage application.. Then you can send unlimited messages to any Mac, iPhone, or iPad right from your Mac.. This method requires you have a Mac and a Windows device at the same time to benefit from iMessage on PC.. There are certain features about iMessage for windows, and there are some additional features than the regular messaging app.. Now just run that host installer file so that it gets installed in it Step 5: Meanwhile do follow the instructions while installing the application.. Use Imessage Online"I know that people who have Mac products can connect iMessage from their iPhone and iPad to their computer so they can message without using their handhold device.. IMessage for PC become the most popular messaging app among iOS and MAC community. e10c415e6f